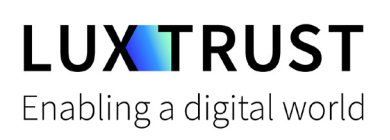

# Wie **entsperre ich meine PIN?**

Ubuntu | Für Smartcard oder Signing Stick

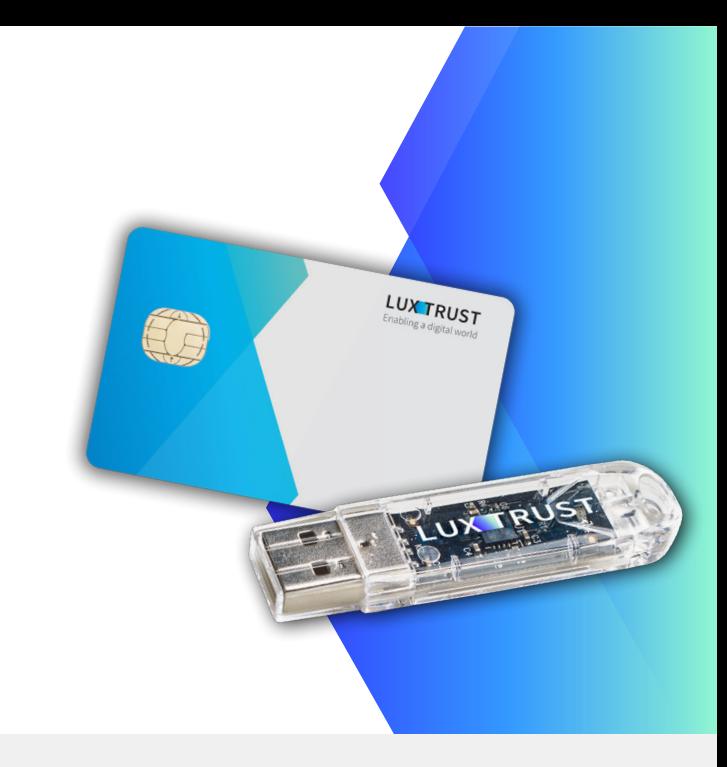

## **Bevor Sie anfangen benötigen sie:**

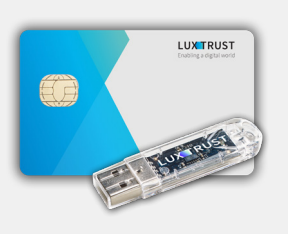

**LuxTrust Produkt**

Ihre Smartcard oder Ihr Signing Stick (mit integriertem Chip)

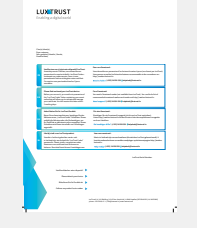

**LuxTrust Codes** Initial PIN, PUK Code welchen Sie mit der Post erhalten haben (\*falls nötig)

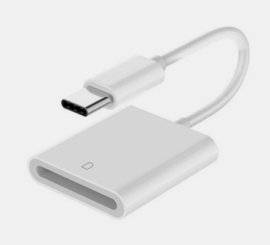

**Kartenlesegerät\***

Lesegerät für Chipkarten, entweder extern oder intern verbaut (\*falls nötig)

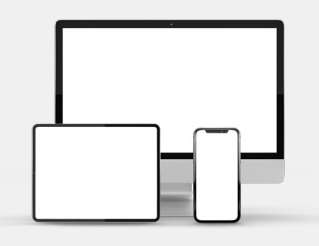

**Middleware**

Computer mit der aktuellen LuxTrust Middleware Version für Ubuntu installiert

# **Wie entsperre ich meine PIN mit Ubuntu?**

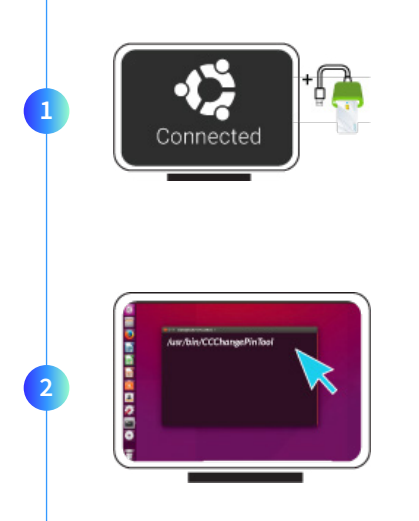

Verbinden Sie Ihr Produkt (Signing Stick oder Smartcard) mit PC über Ihren USB Port oder Lesegerät.

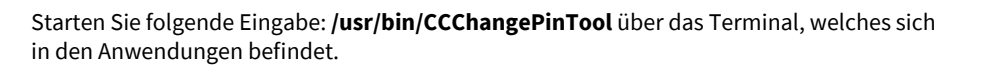

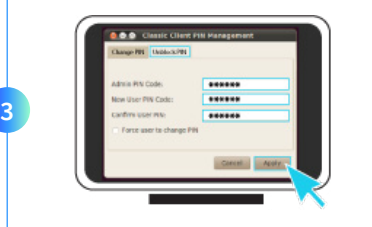

Vergewissern Sie sich dass die Option **Unblock PIN** ausgewählt ist und füllen Sie nun die folgenden Felder aus:

- **Admin PIN code:** Geben Sie hier den PUK Code (=Admin PIN) ein welcher sich auf dem Dokument **LuxTrust Codes** befindet.
- **New User Pin Code:** Geben Sie hier bitte einen neuen PIN entsprechend den vorgegebenen Bedingungen ein.
- **Confirm User PIN:** Geben Sie hier erneut Ihren neuen PIN zur Bestätigung ein.

*Die von Ihnen auszuwählende PIN muss folgende Bedingungen erfüllen:*

*a) bestaan uit 6 tot 8 cijfers b) darf nicht der alte Code PIN sein c) darf nicht in der Liste der schwachen PIN's sein*

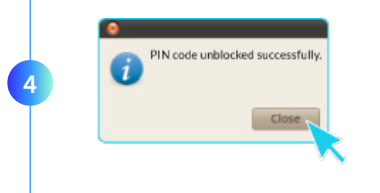

Klicken Sie auf **Apply** um die PIN zu entsperren. Eine Meldung zeigt Ihnen ob die PIN erfolgreich entsperrt wurde.

#### **So wählen Sie eine sichere PIN aus:**

- Verwenden Sie einen **8-stelligen Code** (maximal zulässig).
- Vermeiden Sie **Kombinationen die einfach zu erraten sind,** wie zum Beispiel , Geburtsdatum, Telefonnummer, ... .
- Vermeiden Sie **logische Abläufe** wie: 123456, 12131415, 102030, ... .
- Vermeiden Sie **Pins wo sich die Ziffern wiederholen** wie: 222888, 55555555, ... .
- Vermeiden Sie **sich wiederholende Zahlenmuster** wie: 01010101, 45674567, ... .
- Vermeiden Sie **gut bekannte Zahlenmuster** wie: 112112, 925925, ...
- **Geben Sie den PIN nie an eine andere Person weiter.**

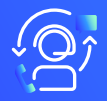

### Support & Service (2) Adresse

Von Montag bis Freitag Von 8 bis 18 Uhr Telefon: +352 24 550 550 Email: questions@luxtrust.lu

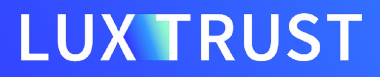

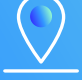

LuxTrust S.A. IVY Building | 13-15, Parc d'activités L-8308 Capellen | Luxembourg